# Linux - prawa dostępu, skrypty powłoki, dowiązania

# **ROOT**

Wyróżniającym się spośród wszystkich użytkowników w Linuksie jest *root*, czyli superużytkownik. *Root* posiada specjalne przywileje do każdego katalogu, pliku i konfiguracji. Pełni on rolę administratora całego systemu.

## **Prawa dostępu w Linuksie**

W systemie operacyjnym Linux każdy plik i katalog posiada zestaw praw określający, kto ma dostęp do pliku i jakie ma prawa. Każdy plik lub katalog może mieć prawo:

- r czytania (*read*),
- w pisania (*write*),
- x wykonywania (*eXecute*).

W przypadku katalogu "eXecute", czyli uruchomienie, oznacza możliwość przeglądania jego zawartości. Każde z tych praw dostępu reprezentowane jest odpowiednią literą i posiada przypisany odpowiedni parametr cyfrowy.

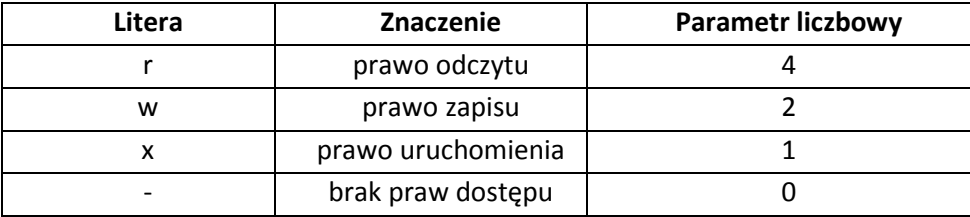

Do każdego pliku lub katalogu możemy wyszczególnić trzy zestawy takich praw:

- prawa właściciela
- prawa grupy
- prawa pozostałych użytkowników

Do wyświetlenia praw dostępu do plików można posłużyć się znanym poleceniem:

ls -l

Pierwsza kolumna składająca się z dziesięciu znaków opisuje prawa dostępu, przy czym:

- pierwszy znak określa rodzaj pliku (np. (minus) oznacza plik, d oznacza katalog, l dowiązanie itd).
- znak drugi, trzeci i czwarty określają prawa właściciela do pliku,
- znak piąty, szósty i siódmy określają prawa grupy do której należy użytkownik,
- znak ósmy, dziewiąty i dziesiąty prawa innych użytkowników systemu.

Dodając do siebie odpowiednie parametry, zestaw trzech praw możemy przedstawić za pomocą jednej cyfry.

Oto kilka najczęściej spotykanych kombinacji:

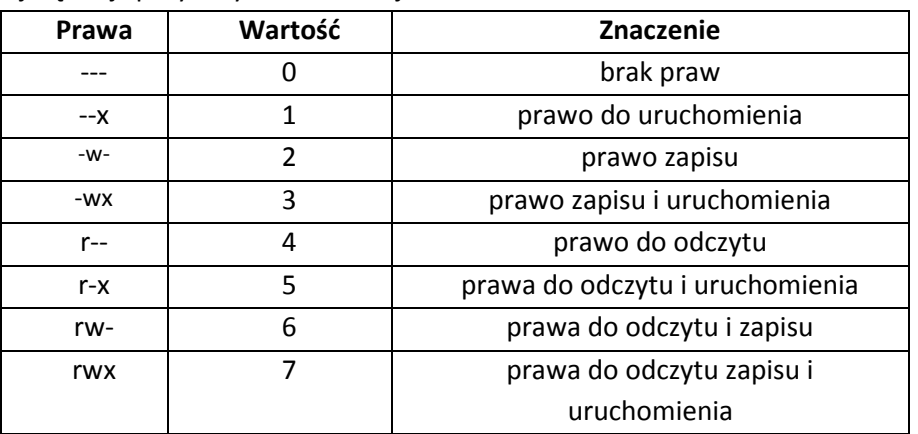

W ten sposób za pomocą trzech cyfr możemy przedstawić całkowity (tzn. trzy zestawy) zbiór praw dostępu do pliku (pierwsza cyfra - prawa właściciela, druga cyfra - prawa grupy, trzecia - prawa dla pozostałych użytkowników).

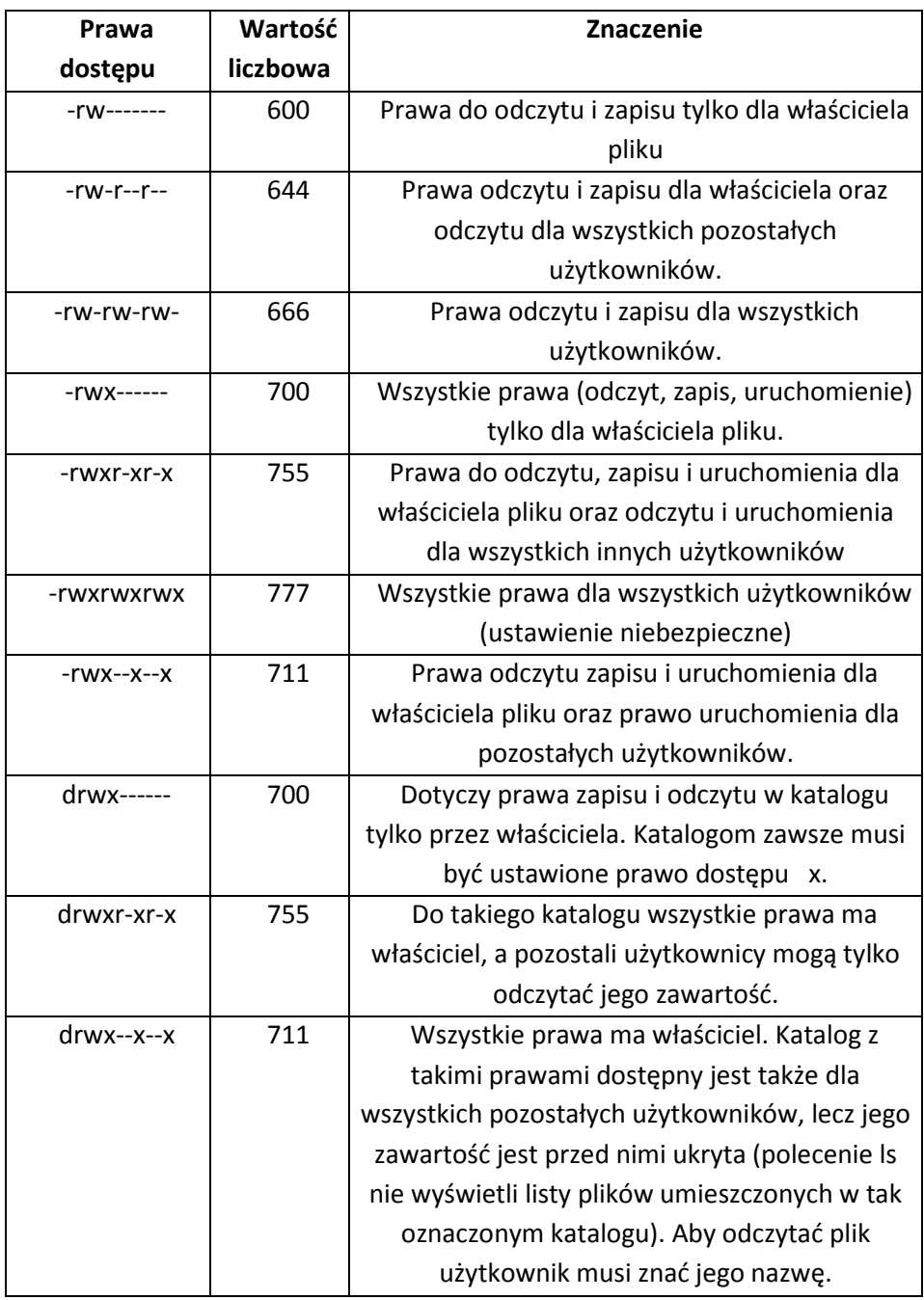

## **Zmiana właścicieli plików**

Do zmiany właściciela pliku służy polecenie **chown**.

Należy mieć uprawnienia do takich zmian lub zalogować się jako *root* i napisać:

chown nazwa\_właściciela nazwa\_pliku

Ponieważ nie mamy praw root'a, nie możemy tego wykonać.

## **Zmiana praw dostępu do plików**

Do zmiany praw dostępu do plików w systemie Linux służy polecenie **chmod**.

Składnia polecenia przy wykorzystaniu metody cyfrowej:

**chmod** prawa\_dostępu nazwa\_pliku

gdzie *prawa\_dostępu* to jedna z opisanych wyżej trzycyfrowych liczb.

Przykładowo aby zmienić prawa dostępu do pliku readme.txt na -rw------ (prawo odczytu i zapisu tylko dla właściciela pliku) musimy napisać:

**chmod** 600 readme.txt

Gdybyśmy chcieli zmienić prawa dostępu do wszystkich plików w danym katalogu i jego podkatalogach należy skorzystać z opcji –R.

Przykładowo - aby ustawić zestaw uprawnień 644 dla wszystkich plików w katalogu /home/waldek/pub należy napisać:

**chmod** -R 644 /home/waldek/pub

Inną metodą nadawania uprawnień jest metoda symboliczna, polega na zdefiniowaniu odpowiedniego ciągu pojedynczych liter. W tabelce poniżej przedstawione są znaczenia poszczególnych liter.

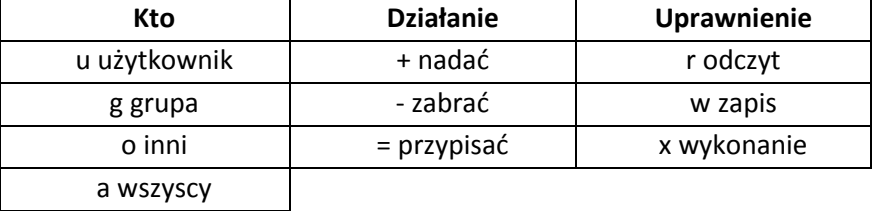

Składnia polecenia przy wykorzystaniu tego sposobu:

**chmod** [ugoa][+ - =][rwxs] nazwa\_pliku

Uwaga: nawias kwadratowy opuścić, elementy w nawiasie [ ] są do wyboru. Przykłady:

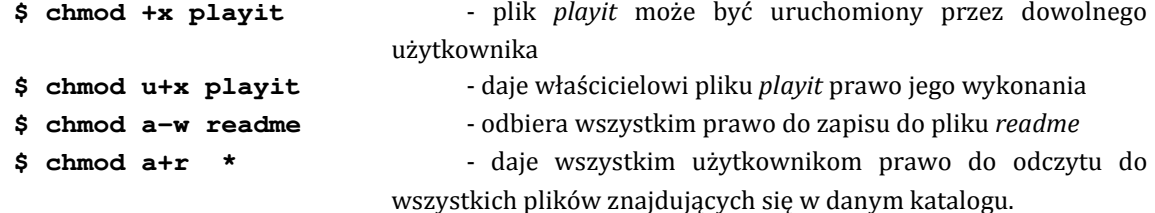

**Podobnie można nadawać i odbierać prawa dla katalogów**. Prawo r dla katalogu odpowiada za listowanie zawartości katalogu, prawo w jest oczywiste (zapis w katalogu, tworzenie plików, zmiany nazw itp.), od prawa x zależy możliwość uczynienia katalogu katalogiem bieżącym (można lub nie można "wejść" do katalogu").

## **Pliki wykonywalne - skrypty powłoki**

Plik **wykonywalny** (np. plik tekstowy, którego treścią będzie polecenie zakładania katalogu):

**cat> nazwa\_pliku** 

mkdir NOWY

*CTRL+D* 

 Można w pliku umieścić ciąg wielu poleceń. Należy ndać plikowi *nazwa\_pliku* prawa wykonywania dla siebie. Udokumentować działanie (także np. po przelogowaniu na innego użytkownika). Uwaga: wykonanie pliku odbywa się po wpisaniu w wierszu poleceń jego nazwy w postaci:

#### ./nazwa\_pliku *- wykonaj plik nazwa\_pliku*

UWAGA: W terminalu webminal.org: sh ./nazwa\_pliku

Po wykonaniu pliku sprawdzić, czy utworzony został katalog NOWY.

## **Dowiązania**

Dowiązanie to pierwszym przybliżeniu inna nazwa tego samego pliku (pewna analogia do *skrótów* w *Windows*). Dowiązania dzielimy na:

- dowiązanie miękkie, inaczej zwane symbolicznymi wykonywane poleceniem:

**ln –s** nazwa pliku nazwa\_dowiazania

- dowiązanie sztywne wykonywane poleceniem:

**ln** nazwa\_pliku nazwa\_dowiazania

Dowiązanie symboliczne to skojarzenie nazwy pliku z istniejącą ścieżką dostępu do pliku. Pozwala zastąpić długą, pełną ścieżkę dostępu do pliku kilkuliterowym "skrótem", który jest niewielkim plikiem, na przykład:

cat > mojplik1 Cos zapisane w pliku CTRL+D

ln -s mojplik1 skrsym

ls -l

Teraz można wyświetlić treść pliku przez skrót:

cat skrsym

Jeśli usuniemy plik *mojplik* to dowiązanie przestanie "działać".

Każdą nazwę pliku skojarzoną wprost z i-węzłem nazywamy dowiązaniem sztywnym, często dowiązaniem (ang. *link*). Zatem każdy plik ma co najmniej jedno sztywne dowiązanie, gdyż musi mieć co najmniej jedną nazwę. Nazwa potrzebna jest tylko człowiekowi, system identyfikuje pliki w oparciu o niepowtarzalny (wewnątrz konkretnego systemu plików) numer i-węzła. i-węzeł nie przechowuje nazwy pliku, do przechowywania nazwy pliku służą katalogi.

i-węzeł jest strukturą, w której jądro systemu przechowuje informacje o pliku. Każdy plik ma dokładnie jeden unikatowy i-węzeł. Dowiązanie sztywne jest inną nazwą tego samego pliku. Możemy zatem tworzyć wiele nazw tego samego fizycznego plik, co daje oszczędność miejsca na dysku.

ln mojplik1 skrszt

cat skrszt

Można się przekonać, że *mojplik* i *skrszt* prowadzą do tego samego i-węzła (pięciocyfrowe liczby na początku każdego wiersza) poleceniem:

ls -li

.

Jeśli usuniemy plik *mojplik*:

rm skrszt mojplik

przekonamy się, że przez dowiązanie sztywne (inną nazwę) mamy nadal dostęp do pliku: Różnice:

- Dowiązanie sztywne zachowuje pełne prawa dostępu i właścicieli oryginału.
- Dowiązanie symboliczne oferuje pełne prawa wszystkim, a jego właścicielem jest ten co je utworzył.

Porównajmy informacje o plikach *mojplik1* i *nowyszt -* mają te same numery i-węzłów i identyczne prawa dostępu. Porównajmy też *mojplik1* z *nowysym*. Plik *nowysym* posiada inny numer i-węzła oraz inne, pełne prawa dostępu i tylko jedno dowiązanie, inną długość i datę utworzenia lub modyfikacji. Można go traktować jak zupełnie inny plik. O tym, że jest to dowiązanie symboliczne, informuje litera "l" umieszczona przed prawami dostępu oraz strzałka wskazująca na *mojplik1*, czyli obiekt, do którego utworzone jest dowiązanie symboliczne.

Zmienimy teraz nazwę pliku mojplik1:

\$ **cat** mojplik Cos zapisane w pliku \$ **cat** nowyszt Cos zapisane w pliku \$ **cat** nowysym Cos zapisane w pliku \$ **mv** mojplik inny \$ **ls** inny kat2 mojplik2 nowysym nowyszt \$ **cat** inny Cos zapisane w pliku \$ **cat** nowyszt Cos zapisane w pliku \$ **cat** nowysym cat: nowysym: No such file or directory

Efekt - dowiązanie sztywne związane z "fizycznym" plikiem (i-węzłem) 32847 nie zareagowało na zmianę nazwy *mojplik1* na *inny*. Natomiast dowiązanie symboliczne po zmianie nazwy trafia "w próżnię", gdyż nazwa *mojplik1* już nie istnieje.

## **Inne operacje plikowe**

#### **Porównywanie treści plików**

Polecenie **cmp** o postaci:

\$ **cmp** p1 p2

znajduje pierwszy bajt różnicy w treści obu plików p1 i p2. Jeśli chcemy znaleźć wszystkie różnice używamy opcji –l:

\$ **cmp** –l p1 p2

Używając opcji -l (*list*) powodujemy, że polecenie **cmp** nie spowoduje zatrzymania przy pierwszej napotkanej różnicy, lecz doprowadzi porównanie plików do końca, z wylistowaniem wszystkich napotkanych różnic (kody ASCII znaków).

#### **Wyszukiwanie plików**

Polecenie **find** prowadzi wyszukiwanie według zadanych kryteriów od wskazanego katalogu "w dół", uwzględniając wszystkie podkatalogi (rekurencyjnie). Jeżeli wskazanym katalogiem jest /, wówczas przeszukiwany jest cały system plików.

Przykłady:

```
$ find ~ -name passwd 
$ find \sim -name "p*"
$ find / -name "p*"
```
W powyższym zapisie tylda "~" oznacza katalog domowy użytkownika, czyli punkt rozpoczęcia poszukiwań, -name ta opcja określa wyszukiwanie według nazwy. Jeżeli nie podamy katalogu rozpoczęcia poszukiwań, find automatycznie przyjmie bieżący.

### **Ćwiczenie**

- 1. Utworzyć nowy plik (pliki). Jakie ma prawa po utworzeniu? Zmieniać opisanymi metodami prawa dostępu do tego pliku.
- 2. Jak zmiana praw do plików wpływa na możliwość odczytu pliku, zmiany nazwy, usuwania itp.
- 3. Wykonać zmiany praw dotyczące katalogu (uwaga: bieżącym musi być katalog nadrzędny). Ustawiać tak prawa, żeby:
	- a. użytkownik chronił wszystkie pliki tego katalogu przed zmianą treści,
	- b. nie miał do niego dostępu żaden inny użytkownik, tylko grupa, wszyscy.
	- c. inni mieli prawo dostępu ale nie mieli prawa listowania zawartości.
- 4. Jakie prawa dostępu ma katalog domowy użytkownika, sprawdzić czy użytkownikwłaściciel może te prawa zmieniać i jaki to ma wpływ na dostęp do naszego katalogu przez innych użytkowników.
- 5. Zmiana właściciela pliku czy nam się to uda i dlaczego, jeśli nie.
- 6. Zalogować się na inne konto i wypróbować zmianę praw dostępu do plików o poprzednio zmodyfikowanych prawach.
- 7. Wypróbować symboliczny sposób zmian praw.
- 8. Utworzyć do dowolnego pliku dowiązanie sztywne i symboliczne.
- 9. Sprawdzić co dzieje się jeśli usuniemy dowiązanie sztywne, co gdy symboliczne. Co się stanie z plikami dowiązań gdy usuniemy główny plik. Jakie prawa domyślne otrzymują pliki obydwu typów dowiązań?
- 10. Przetestować wyszukiwanie plików o zadanym wzorcu nazwy w zakresie katalogu domowego.
- 11. Utworzyć dwa pliki tekstowe o podobnej treści i sprawdzić efekt porównania ich treści bez opcji **–l** i z tą opcją.